*AudioCodes WebRTC Solutions for Enterprises*

# **Agent Assist Bot**

Version 1.0

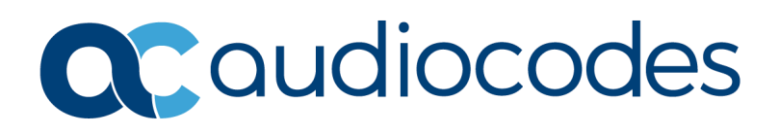

## **Table of Contents**

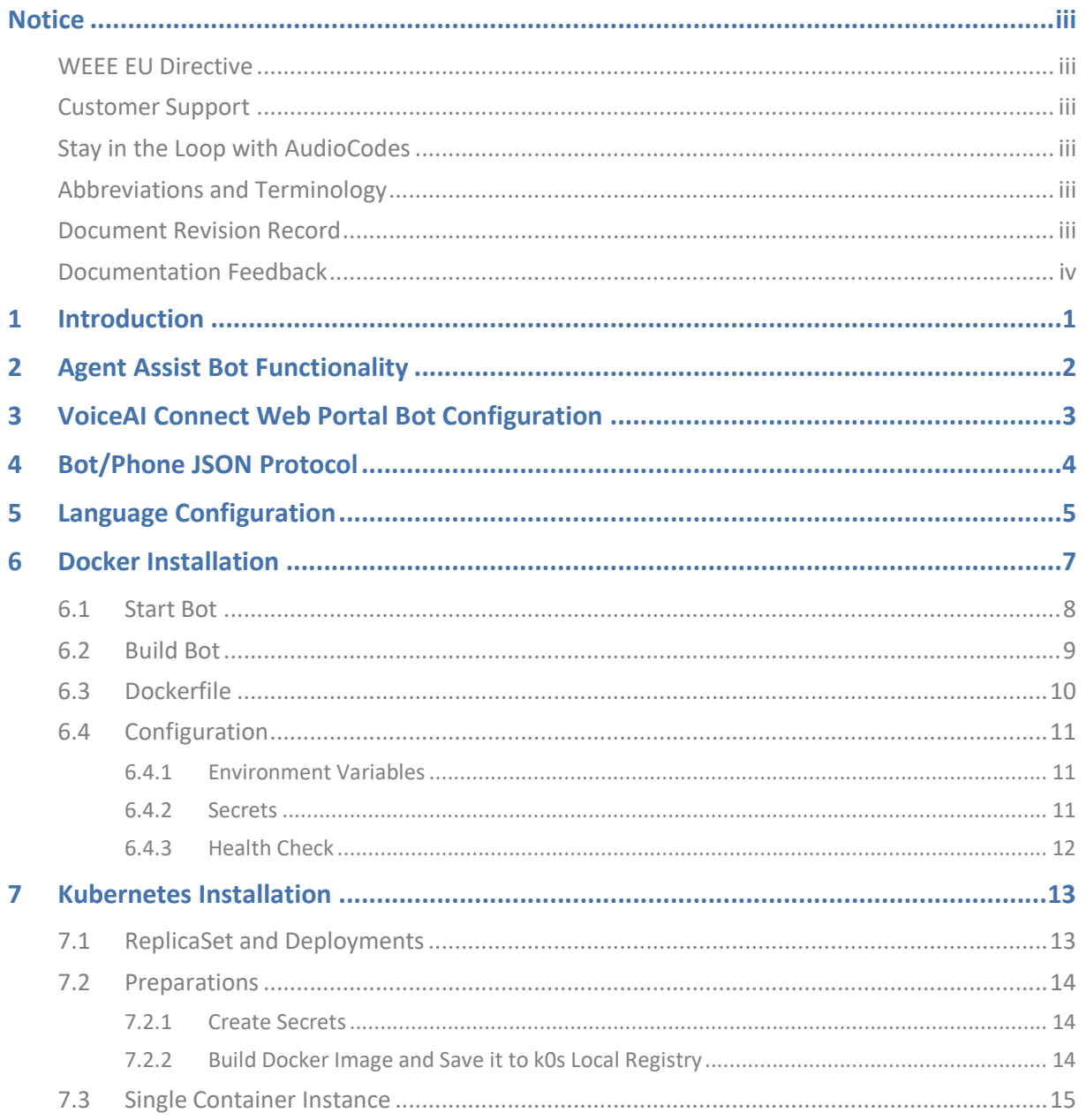

#### **Notice**

<span id="page-2-0"></span>Information contained in this document is believed to be accurate and reliable at the time of printing. However, due to ongoing product improvements and revisions, AudioCodes cannot guarantee accuracy of printed material after the Date Published nor can it accept responsibility for errors or omissions. Updates to this document can be downloaded from [https://www.audiocodes.com/library/technical-documents.](https://www.audiocodes.com/library/technical-documents)

This document is subject to change without notice.

Date Published: June-21-2023

#### <span id="page-2-1"></span>**WEEE EU Directive**

Pursuant to the WEEE EU Directive, electronic and electrical waste must not be disposed of with unsorted waste. Please contact your local recycling authority for disposal of this product.

#### <span id="page-2-2"></span>**Customer Support**

Customer technical support and services are provided by AudioCodes or by an authorized AudioCodes Service Partner. For more information on how to buy technical support for AudioCodes products and for contact information, please visit our website at [https://www.audiocodes.com/services-support/maintenance-and-support.](https://www.audiocodes.com/services-support/maintenance-and-support)

### <span id="page-2-3"></span>**Stay in the Loop with AudioCodes**

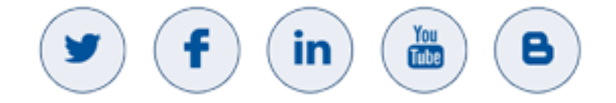

### <span id="page-2-4"></span>**Abbreviations and Terminology**

Each abbreviation, unless widely used, is spelled out in full when first used.

### <span id="page-2-5"></span>**Document Revision Record**

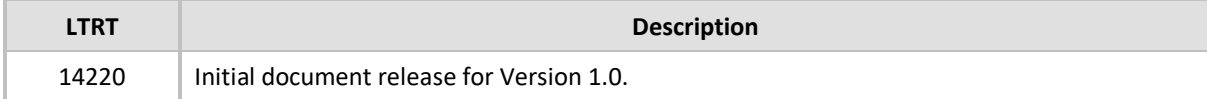

### <span id="page-3-0"></span>**Documentation Feedback**

AudioCodes continually strives to produce high quality documentation. If you have any comments (suggestions or errors) regarding this document, please fill out the Documentation Feedback form on our website at [https://online.audiocodes.com/documentation-feedback.](https://online.audiocodes.com/documentation-feedback)

## <span id="page-4-0"></span>**1 Introduction**

This document describes Agent Assist bot functionality and its installation.

## <span id="page-5-0"></span>**2 Agent Assist Bot Functionality**

This bot was written in NodeJS and uses the AudioCodes bot API. For more information, refer to the [AudioCodes bot API.](https://techdocs.audiocodes.com/voice-ai-connect/Content/VAIG_API/API_1.htm)

It is configured to be called from the AudioCodes Voca server during a SIP call and receives speech-to-text recognition from both sides of the call. It is assumed that one of the call participants is calling from the AudioCodes React WebRTC phone.

After the bot session has started, it receives information about the call participants including:

- SIP usernames
- Call initiator
- Which party (call initiator or answering the call) is the AudioCodes React phone

Roles (e.g., agent/customer) can be assigned to the React phone user/remote side. After the session has started, the bot sends information to the React phone (via API "sendMetaData"). It provides its own URL (e.g., wss://bot.example.com/session-key/) and is used in the session language.

The React phone opens a secure WebSocket connection to the bot. During the call, the bot and React phones send each other messages using the custom JSON protocol:

- The bot sends transcoded speech from both sides.
- The React phone can ask Open AI completion requests from the bot.
- The bot is configured to work with Azure Open AI API and has the authority token to use it. (The React phone doesn't have such authority because it is running on the customer's browser. Such tokens can be read using browser development tools.)
- The Agent Assist bot doesn't close the WebSocket connection immediately after call termination, to allow the phone to send Open AI requests with the call summary.

## <span id="page-6-0"></span>**3 VoiceAI Connect Web Portal Bot Configuration**

VAIC (VoiceAI Connect) acts as a voice portal which receives the audio streams of the caller and callee, and then transfers them to an speech-to-text engine.

The returned text from the speech-to-text engine is transferred by the VoiceAI Connect to the bot, which provides it via WebSocket to the WebRTC agent.

VoiceAI Connect can be configured in either of two ways:

- Accessing the VoiceAI Connect Web UI and making the necessary configuration
- Editing the VoiceAI Connect configuration file which may also be accessed via the VAIC Web UI

To configure VoiceAI Connect Web portal bot:

- 1. Configure the providers for the Agent Assist bot (refer to the [VoiceAI Connect](https://techdocs.audiocodes.com/voice-ai-connect/Default.htm#VAIG_UM/config_via_gui_provider.htm?TocPath=VoiceAI%2520Connect%2520Enterprise%2520(Managed%2520Service)%257CWeb-based%2520management%2520interface%257C_____4) manual for [configuring providers\)](https://techdocs.audiocodes.com/voice-ai-connect/Default.htm#VAIG_UM/config_via_gui_provider.htm?TocPath=VoiceAI%2520Connect%2520Enterprise%2520(Managed%2520Service)%257CWeb-based%2520management%2520interface%257C_____4). There should be two providers:
	- Speech-to-text provider
	- Bot program provider
- 2. Configure the Agent Assist bot (refer to the **VoiceAI Connect manual for configuring bots**).

## <span id="page-7-0"></span>**4 Bot/Phone JSON Protocol**

The following describes the bot/phone JSON protocol.

```
Request from phone 
 { "type": "completion",
  "name": "<name of completion>",
 "id": "some string" }
Here is name one of the completions defined in the bot local
directory for used languages.
e.g.,: "summary", "topics", "sentiment".
Response to completion request:
{ "type": "completion-result",
 "name": "<request name>",
 "id": "<request id>",
 "success": true/false,
 "text": "<open ai response>" }
When the bot receives the recognition POST from server, it saves
it to the session history and sends a message to the phone:
{ "type": "message", 
"name": "recognition", 
"user": <sip user name>,"language": "<language>",
 "text": "<recognized text>" }
```
## <span id="page-8-0"></span>**5 Language Configuration**

The following describes the language configuration. The bot and configuration are located in the cloud's virtual machine.

Currently, the he-IL.json file is located in the *locals* directory.

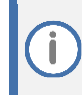

OpenAI prompts are configurable in the file and can be modified/improved using prompt engineering.

The current prompt values are provided as a working example.

```
Language settings are:
\overline{\mathcal{L}}"params": {
        ,"סוכן" : "localRole"
        "לקוח" : "remoteRole"
    },
    "summary": {
        "prompt prefix": "Please generate a summary of the
conversation in the following text and include all numbers, names, 
identifiers, dates and locations mentioned there. Make this 
summary in the language of the original text.\nTEXT:\n",
        "body": {
          "max_tokens": 500
        }
      },
      "topics": {
          "prompt prefix": "Please generate a numbered list of the
topics discussed in the text below. Make this list in the language 
of the original text, when each entry in the list is maximum 5 
words long.\nTEXT:\n",
          "body": {
            "max_tokens": 300
          }
      },
      "sentiment": {
          "prompt prefix": "Given the following text, detect the
language and analyze the sentiment of both the customer and agent. 
Summarize how they felt throughout the conversation in the same 
language as the conversation-text. Please provide a brief sentence 
for each of them in the detected language, and have the entire 
result as a bulleted list, with one list-item for the agent, and 
one item for the customer. No need to specify the language 
detected.\nTEXT:\n",
          "body": {
            "max_tokens": 300,
            "temperature": 0.5
          }
      }
}
```
This defines the local/remote roles (i.e., agent/customer) and three OpenAI completions:

- Summary
- Topics
- Sentiment

OpenAI is called with the following:

prompt = prompt\_prefix + dialog + prompt\_suffix

In the dialogs, SIP user names are replaced with 'Roles'.

## <span id="page-10-0"></span>**6 Docker Installation**

The bot is provided as a Docker container. This container can run in Docker as well as in Kubernetes. The procedure below describes the Docker installation. Refer to the *docker* subdirectory to see bash scripts and the Dockerfile.

**To run the bot container in Docker you must have the following:**

- Cloud virtual machine with a public IP address. It can be used with Amd64 or Arm64 architecture.
	- Use a cloud provider of your choice (Azure, Amazon, Google, etc.).
- FQDN assigned to the virtual machine public IP.
- TLS certificate for the FQDN purchased from a known certificate provider.
- Installed operating system:
	- Ubuntu LTS Linux
	- Any Linux can be used. Windows is possible, but not recommended.
- Installed Docker CE (CLI tools and daemon)

## <span id="page-11-0"></span>**6.1 Start Bot**

If you have access to the private Azure container registry, pull a container image and start the bot:

```
 bash docker/start
Here is the script.
#! /usr/bin/bash -v
docker stop assistbot
docker rm assistbot
docker run --name assistbot \
    -d \setminus--health-cmd="node healthcheck.js || bash -c 'kill -s SIGINT -
1'" \
     --health-start-period=15s \
     --health-interval=15s \
     --health-timeout=10s \
     --restart=unless-stopped \
     --log-driver=journald \
     --env-file .env \
     -v /etc/tokens/openai:/etc/tokens/openai:ro \
     -v /etc/tokens/vaic:/etc/tokens/vaic:ro \
     -v /etc/ssl/private:/etc/ssl/private:ro \
     -p 7777:7777 \
     audcreg.azurecr.io/agent assist bot:latest
```
## <span id="page-12-0"></span>**6.2 Build Bot**

If you have access to the bot sources, you can modify and rebuild the bot container:

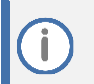

If you don't have access to the **audcreg.azurecr.io** container registry, you can replace it with your registry or use the docker local registry.

■ build docker image:

bash docker/build

- (Optional) Build a multi-architecture docker image (e.g., for Arm64). bash docker/prepare\_buildx bash docker/buildx
- (Optional) Push the docker image to the private docker registry. bash docker/push
- check logs

bash docker/logs

## <span id="page-13-0"></span>**6.3 Dockerfile**

The following describes the Dockerfile.

```
FROM node:19.8.1-bullseye-slim
RUN apt-get update && apt-get install --assume-yes --no-install-
recommends dumb-init && \
apt-get autoremove --assume-yes && apt-get clean && rm --
recursive --force /var/lib/apt/lists/*
WORKDIR /usr/src/app
COPY . /usr/src/app
ENV NODE_ENV production
RUN npm ci --only=production
CMD ["dumb-init", "node", "main.js"]
```
## <span id="page-14-0"></span>**6.4 Configuration**

This section describes the following:

- Environment variables
- Secrets
- Health check

### <span id="page-14-1"></span>**6.4.1 Environment Variables**

The environment variables are defined in the *.env* file.

```
# HEALTH_CHECK_FAILURE_TEST=true
# Internal server URL
# Host name for healthcheck, internal port mapped to an external 
port.
SERVER=https://lab2.webrtc.audiocodes.com:7777
# External websocket URL
WEBSOCKET=wss://lab2.webrtc.audiocodes.com:7777
```
- **1.** Replace 'lab2.webrtc.audiocodes.com' with your site FQDN.
- **2.** You can modify the used port '7777'.
- **3.** Modify it in the docker *run* command and enable it in the cloud virtual machine firewall.

#### <span id="page-14-2"></span>**6.4.2 Secrets**

The container mounts directories with secret files:

- $\blacksquare$  File with vaic token string /etc/tokens/vaic/token
- Azure OpenAI subscription to enable call Azure REST API. Used model: DaVinci 3
- File with the JSON format:

```
\left\{\right. "token": "????",
      "url": "?????"
   }
/etc/tokens/openai/conf
```
■ PEM certificate and private key for your FQDN

**Warning:** Cannot be used with a self-signed certificate.

```
/etc/ssl/private/tls.key
/etc/ssl/private/tls.crt
```
Tls.crt file includes the site and intermediate certificates.

## <span id="page-15-0"></span>**6.4.3 Health Check**

The bash start script in the container runs with a health check. The *health-cmd* is sent periodically with the HTTP GET request. The Docker daemon restarts the container if the response 200 has not been received.

To simulate health-check failure, uncomment the *.env* file line: "HEALTH\_CHECK\_FAILURE\_TEST=true"

The first five health tests receive 'Response code 200'. The sixth test receives a 'Response code 404'.

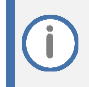

During normal work hours, this line must be commented out.

## <span id="page-16-0"></span>**7 Kubernetes Installation**

For Kubernetes developing/testing, you can use k0s running on a single virtual machine. For more information, clic[k here.](https://k0sproject.io/)

The Agent Assist bot container receives POST requests from the server and WSS connections from browser phone. The container does not correspond to the Kubernetes stateless model.

## <span id="page-16-1"></span>**7.1 ReplicaSet and Deployments**

If you use many replicas of the container, one replica receives the POST and creates a session. There is no guarantee that the same replicas receive WebSocket connections corresponding to the session.

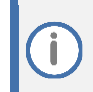

Sticky sessions don't help in this case because the browser phone IP is different from the server IP.

The project options include:

- Single container instances: Single Kubernetes service and single pod
- **Multiple container instances:** Kubernetes ingress, many services and pods

### <span id="page-17-0"></span>**7.2 Preparations**

The following preparations are necessary:

- Create secrets
- Build docker image and save it to k0s local registry

### <span id="page-17-1"></span>**7.2.1 Create Secrets**

Use the following to create secrets:

bash kubernetes/set\_secrets

#### Use the following script:

```
sudo k0s kubectl create secret tls site-cert --
cert=/etc/ssl/private/tls.crt --key=/etc/ssl/private/tls.key
sudo k0s kubectl create secret generic vaic-token --from-
file=/etc/tokens/vaic/token
sudo k0s kubectl create secret generic openai-conf --from-
file=/etc/tokens/openai/conf
```
### <span id="page-17-2"></span>**7.2.2 Build Docker Image and Save it to k0s Local Registry**

Use the following to build the Docker image.

bash kubernetes/build

Use the following script:

```
docker build -f docker/Dockerfile -t assistbot:local .
docker save assistbot:local > tmp.tar
sudo k0s ctr image import tmp.tar
rm tmp.tar
```
## <span id="page-18-0"></span>**7.3 Single Container Instance**

The following information describes how to use the Single Container instance.

**To use the Single Container instance:**

- **1.** Review and edit start.yaml.
	- **Pod:** Replace your test virtual machine FQDN *lab2.webrtc.audiocodes.com* with your virtual machine FQDN.
	- **Edit the exposed port 9999 with your value**: (Ensure you correctly configure the virtual machine firewall)
	- **Service:** Edit externalIPs value.

```
2. Use the following start.yaml file:
```

```
#
# Start single instance of Agent Assist Bot.
#
# NodePort service with externalIPs (expose the bot to internet)
apiVersion: v1
kind: Service
metadata:
   name: abot
spec:
   ports:
   - port: 9999
    targetPort: 443
    protocol: TCP
   selector:
    app: abot
   type: NodePort
   externalIPs:
  -10.0.0.4---
# Agent assist bot configured to receive HTTPS 
apiVersion: v1
kind: Pod
metadata: 
  name: abot
   labels:
    app: abot
spec:
   volumes:
     - name: vol-cert
       secret:
         secretName: site-cert
     - name: vol-openai
       secret:
         secretName: openai-conf
     - name: vol-vaic
       secret: 
         secretName: vaic-token
```

```
 containers:
 - name: assistbot
  image: assistbot:local 
   volumeMounts:
     - mountPath: "/etc/ssl/private"
       name: vol-cert
       readOnly: true
     - mountPath: "/etc/tokens/openai"
       name: vol-openai 
       readOnly: true
     - mountPath: "/etc/tokens/vaic"
       name: vol-vaic
       readOnly: true
   env:
    - name: SERVER
       value: "https://lab2.webrtc.audiocodes.com:443"
    - name: WEBSOCKET
       value: "wss://lab2.webrtc.audiocodes.com:9999"
   ports:
   - containerPort: 443
   livenessProbe:
     httpGet: 
       scheme: 'HTTPS'
       port: 443
       httpHeaders:
         - name: 'liveness-probe'
           value: 'yes'
     failureThreshold: 2
     initialDelaySeconds: 10 
     periodSeconds: 10 
     timeoutSeconds: 10
```
#### **3.** Start the project:

kubectl apply -f kubernetes/start.yaml

The deployment includes pod and service. The pod contains the Agent Assist bot container configured to receive HTTPS. The NodePort service contains with an external IP, exposes the bot to the Internet.

Multiple container instances are currently not supported.

#### **International Headquarters**

1 Hayarden Street, Airport City Lod 7019900, Israel Tel: +972-3-976-4000 Fax: +972-3-976-4040

#### **AudioCodes Inc.**

80 Kingsbridge Rd Piscataway, NJ 08854, USA Tel: +1-732-469-0880 Fax: +1-732-469-2298

Contact us:<https://www.audiocodes.com/corporate/offices-worldwide> Website: [https://www.audiocodes.com](https://www.audiocodes.com/)

©2023 AudioCodes Ltd. All rights reserved. AudioCodes, AC, HD VoIP, HD VoIP Sounds Better, IPmedia, Mediant, MediaPack, What's Inside Matters, OSN, SmartTAP, User Management Pack, VMAS, VoIPerfect, VoIPerfectHD, Your Gateway To VoIP, 3GX, VocaNom, AudioCodes One Voice, AudioCodes Meeting Insights, and AudioCodes Room Experience are trademarks or registered trademarks of AudioCodes Limited. All other products or trademarks are property of their respective owners. Product specifications are subject to change without notice.

Document #: LTRT-14220

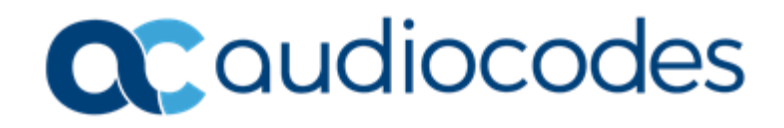